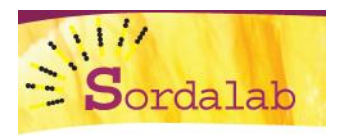

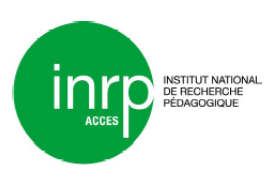

 **Interface portable Xplorer GLX** 

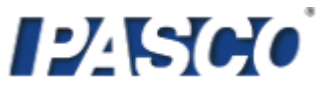

**Procédure simplifiée d'étalonnage d'une sonde à dioxygène dissous air – eau**

**Capteur PS- 2108**

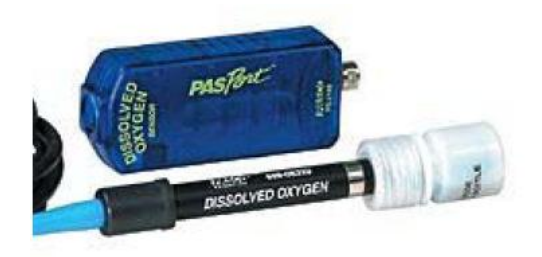

- Connecter la sonde au capteur dioxygène dissous puis l'ensemble à l'interface portable GLX.
- A partir de l'accueil de l'interface, presser la touche F4 (capteurs).
- Presser à nouveau la touche F4 et sélectionner « Etalonner » :

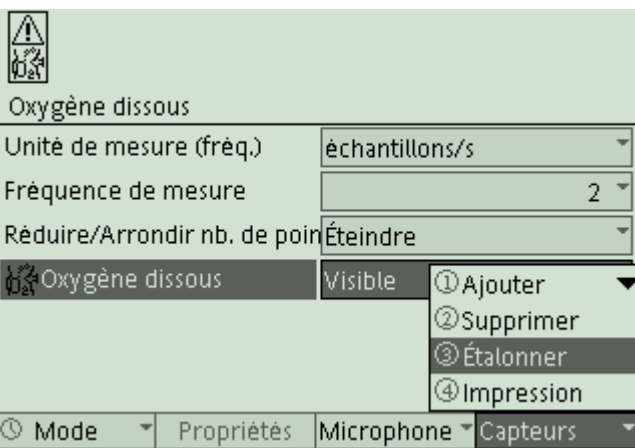

- Sortir la sonde de son étui et la laisser dans l'air.
- Sélectionner la quantité d'O2 dissous en %.
- Se placer sur "Pt 1" avec les flèches directionnelles et saisir la valeur 20,9. Il s'agit d'un étalonnage 1 point, le zéro est calibré en usine.
- Descendre avec la flèche et taper 20.9.
- Valider avec la touche centrale  $\mathcal{D}$ .
- Suivre la valeur en bas à gauche de l'écran, quand elle est équilibrée, presser la touche F4.
- Pour valider l'étalonnage, il suffit ensuite de presser la touche F1 (Oui).
- La sonde est étalonnée, les mesures peuvent démarrer.

Vidéo de cet étalonnage : [http://www.sordalab.com/coin\\_prof/videos.php?video=11&video\\_fam=2](http://www.sordalab.com/coin_prof/videos.php?video=11&video_fam=2)

Pour tout renseignement : SORDALAB, 15 Avenue des grenots, 91150 ETAMPES, FRANCE **Téléphone :** 00.33.(0)1.69.92.26.72 **Fax :** 00.33.(0)1.69.92.26.74 **Courriel :**[sordalab@wanadoo.fr](mailto:sordalab@wanadoo.fr)